Matlab[perusteita,](#page-19-0) osa 1

Heikki Apiola, Juha Kuortti, Miika<br>Oksman

### Matlab-perusteita, osa 1

#### Heikki Apiola, Juha Kuortti, Miika Oksman

5. lokakuuta 2015

イロト イ部 トメ ミト メミト

 $\equiv$ 

<span id="page-0-0"></span> $OQ$ 

Heikki Apiola, Juha Kuortti, Miika Oksman [Matlab-perusteita, osa 1](#page-19-0)

# Mikä on Matlab

Matlab[perusteita,](#page-0-0) osa 1

Heikki Apiola, Juha Kuortti, Miika Oksman

- Matriisilaboratorio [Cleve Moler, Mathworks inc.]  $\mathcal{L}_{\mathcal{A}}$
- Numeerisen laskennan työskentely-ympäristö
- Suuri joukko matemaattisia ja muita funktioita, joita käyttäjä voi määritellä (ohjelmoida) lisää.
- Funktionaalinen ohjelmointikieli  $\mathcal{L}_{\mathcal{A}}$
- Sovellusalakohtaisia työkalupakkeja, "toolbox".
- [Mathworks'n oppimateriaaleja](http://www.mathworks.se/academia/?s_v1=59767106)
- http://math.aalto.fi/∼[apiola/matlab/opas/lyhyt/](http://math.aalto.fi/~apiola/matlab/opas/lyhyt/)
- <http://math.aalto.fi/opetus/Mattie/MattieO/matlab.html>

イロメ マ母 トマ ミメ マラメ

# help,doc

Matlab[perusteita,](#page-0-0) osa 1

Heikki Apiola, Juha Kuortti, Miika Oksman

#### ■ help

- >> help funnimi antaa käyttöohjeen ja **doc**-linkin Kokeile >> help sin, doc sin
- >> doc funnimi antaa kauniimman ja täydellisemmän tekstin, help on puolestaan nopeampi.
- $\Rightarrow$  doc  $+$  "Search tab "  $\Rightarrow$  hakutoiminto Esim:

$$
\Rightarrow \text{ doc } \boxed{\text{fmin}}, \boxed{\text{poly}}, \boxed{\text{ode}}
$$

■ >> lookfor : Sama kuin yllä suoraan komentoikkunassa. Kokeile: >> lookfor sum Liian väljä haku tuottaa paljon tulostusta kokeile (tai sitten ei) vaikka

イロメ イ母 トラ ミュース チャー

 $\Omega$ 

>> lookfor min

### Alkutoimet

Matlab[perusteita,](#page-0-0) osa 1

Heikki Apiola, Juha Kuortti, Miika Oksman

- Työtila, komentoikkuna
	- **Matriisit ja muut** tietoalkiot tallettuvat muistiin työtilaan.
	- who, whos
- Komentoja (funktioita) sovelletaan työtilan muuttujiin.
	- Matlab tulkkaa ja palauttaa tuloksen (tai virheilmon) työtilaan.

a mille

 $A \oplus B$  and  $A \oplus B$  and  $A \oplus B$  and

÷

### Alkutoimet

Matlab[perusteita,](#page-0-0) osa 1

Heikki Apiola, Juha Kuortti, Miika Oksman

- Työtila, komentoikkuna
	- **Matriisit ja muut** tietoalkiot tallettuvat muistiin työtilaan.
	- who, whos
- Komentoja (funktioita) sovelletaan työtilan muuttujiin.
	- Matlab tulkkaa ja palauttaa tuloksen (tai virheilmon) työtilaan.
- 1 Käynnistä Matlab
- **2** Luo työhakemisto (joko File-valikko tai komento mkdir<sup>a</sup>)
- 3 Aseta nykyhakemisto työhakmistoksesi.
- 4 Luo muuttuja:
	- >> x=5
- $\overline{5}$  Suorita: >> y=exp(x)
- <sup>6</sup> Kokeile: >> who, whos

a Jotkut Unix-komennot voidaan antaa Matlab-komentoikkunasta

イロメ マ母 トラ ミトラ オラメ

# Mathworks'n "Getting started tutorials"

Matlab[perusteita,](#page-0-0) osa 1

Heikki Apiola, Juha Kuortti, Miika Oksman

#### Desktop

- Käynnistä Matlab, komentoikkuna isommaksi (tai "undoc")
- $\Box$   $\rightarrow$  doc

Matlab -> Getting started -> Tutorials Examples : videoita (kotona!)

 $\Omega$ 

#### Valintoja:

Desktop Basics, Matr and arrays Array indexing, Workspace vars

```
Myöhemmin, omatoimisesti:
Char strings, Calling fns,
2d and 3d plots, Progr. and scripts,
Help and doc
                               イロメ イ母メ イヨメ イヨメー
```
### Aritmetiikkaa

#### Matlab[perusteita,](#page-0-0) osa 1

Heikki Apiola, Juha Kuortti, Miika Oksman

#### Matlab Laskimena

- Kirjoita Matlablauseke komentoikkunan kehotteeseen >>
- Tulos lasketaan ja sijoitetaan muuttujaan ans
- Lauseke koostuu luvuista, muuttujista, funktioista, kuten  $+,-,*,/,^{\frown},()$ , sin, cos, exp, abs, ...
- $\blacksquare$  help elfun, doc elfun -> laaja luettelo Matlabin funktioista
- Lisää aiheesta:

http://math.aalto.fi/∼[apiola/matlab/opas/mini/laskin.html](http://math.aalto.fi/~apiola/matlab/opas/mini/laskin.html)

 $(0.11)$   $(0.11)$   $(0.11)$   $(0.11)$   $(0.11)$   $(0.11)$ 

 $\Omega$ 

http://math.aalto.fi/~apiola/matlab/opas/mini/laskin.html

### Esimerkkejä lausekkeista

Matlab[perusteita,](#page-0-0) osa 1

Heikki Apiola, Juha Kuortti, Miika Oksman

>> 5 + pi  $\gg$  6\*sqrt(2)^4-12 >> yksi=sin(pi/3)^2 + cos(pi/3)^2 % Sijoitus muuttujaa >>  $1 = \sin(\pi/3)^2 + \cos(\pi/3)^2$  % Ovatko samat  $\gg$  exp(i\*pi)  $\%$  Ei e^x !!  $>> 1.0/0.0$  $\gg -4/$ inf >> 0/0 >> format long % Tulostustarkkuus maksimiin >> [1+eps 2+eps 3+eps] % help eps, doc eps  $\gg$  1+(1:3)\*eps % 'More about': Fl. pt. nrs. >> format short % Paluu oletusasuun >> clc % Puhdista näyttö vanhasta rojusta. イロメ イ母メ イヨメ イヨメー ヨー  $2Q$ 

Kirjoita tai "copy/paste" Matlab/Octave-komentoikkunaan.

### Muuttujien nimet ja tyypit

Matlab[perusteita,](#page-0-0) osa 1

Heikki Apiola, Juha Kuortti, Miika Oksman

- Muuttujia ei tarvitse alustaa eikä tyyppiä määritellä.
- Lukujen oletustyyppi on 64:n bitin liukuluku ("double"), n. 16 desimaalinumeroa.
	- >> 2.345
- **Merkkien tyyppi on 16 bitin 'char'**  $>$  'a'
- Useimmat kohtaamamme muuttujat ovat edellisistä koostuvia matriiseja.
- Luvun muuttaminen merkiksi:
	- >> num2str(2.3)
	- >> str2num(ans) % ja takaisin.

イロメ イ母メ イヨメ イヨメー

 $\Omega$ 

Muita tyyppejä: logical, single,int-tyypit, help datatypes

# Matriisit,vektorit, skalaarit

Matlab[perusteita,](#page-0-0) osa 1

Heikki Apiola, Juha Kuortti, Miika Oksman

- Perustietorakenne: Matriisi, alkiot kompleksi(liuku)lukuja.
	- Sarakevektori: (m, 1)-matriisi
	- Rivivektori: (1,n)-matriisi
	- Skalaari: (1,1)-matriisi
	- Tyhjä: (0,0)-matriisi
- Matriisin määritteleminen ja koko (size) Kokeile:
	- >> A=[1 2 3 4 ;5 6 7 8; 9 10 11 12]
	- $\gg$   $[m,n]$ =size(A)
	- $\Rightarrow$  v=-[1 2 3 4 ]
	- >> length(v)
	- $>> 1:10$
	- >> size(ans) % ans viittaa aina edelliseen,
	- >> % jota ei sijoitettu muuttujaan.

イロメ イ母メ イヨメ イヨメー

 $\Omega$ 

>> who

# Vektorien muodostusfunktioita

Matlab[perusteita,](#page-0-0) osa 1

Heikki Apiola, Juha Kuortti, Miika Oksman

```
v=a:h:b:
    v=linspace(a,b,N); (Oletusarvo: N=100)
  v=logspace(a,b,N);10^a, \ldots, 10^b, N pistettä
Esim:
> logspace(0,1,4)
ans =1.0000 2.1544 4.6416 10.0000
> 10.\hat{linspace(0,1,4)
ans =1.0000 2.1544 4.6416 10.0000
http://math.aalto.fi/∼apiola/matlab/opas/lyhyt/grafiikka.html
                                イロト イ押 トイラト イラトー
                                                    \Omega
```
http://math.aalto.fi/∼[apiola/matlab/opas/mini/vektgraf.html](http://math.aalto.fi/~apiola/matlab/opas/mini/vektgraf.html)

# Perusgrafiikka, plot

Matlab[perusteita,](#page-0-0) osa 1

Heikki Apiola, Juha Kuortti, Miika Oksman

http://math.aalto.fi/∼[apiola/matlab/opas/mini/vektgraf.html](http://math.aalto.fi/~apiola/matlab/opas/mini/vektgraf.html) Esim 1, yksi kuvaaja:

>> x=linspace(0,3\*pi); % Oletus siis 100 osaa.  $\gg$  y=sqrt $(x)$ .\*sin $(x)$ ;  $\gg$  plot $(x,y)$ 

Esim 2, kaksi+ kuvaajaa:

>> x1=linspace(0,pi,1000); % Lisätää pisteitä.  $\frac{1}{2}$  y1=cos(4\*x1).\*sin(x1);  $\gg$  x2=[0 1 3 3.5];  $>$  plot(x1,y1,x2,sqrt(x2),'r--') % "red" katko

http://math.aalto.fi/∼[apiola/matlab/opas/lyhyt/grafiikka.html](http://math.aalto.fi/~apiola/matlab/opas/lyhyt/grafiikka.html)

イロメ イ母メ イヨメ イヨメー

重

# Matriisi- ja taulukkoalgebraa

Matlab[perusteita,](#page-0-0) osa 1

Heikki Apiola, Juha Kuortti, Miika Oksman

A, B matriiseja, koot yhteensopivat, c skalaari. Matriisialgebraa

- $A + B$ ,  $A + C$
- A\*B matriisitulo
- A' konjugoitu transpoosi
- A.' transpoosi (ilman konjug.)
- A<sup>^</sup>p Matriisipotenssi (A neliömatr.)
- $A\$ b

 $Ax = b \iff x = A\backslash b$ (jos A kääntyvä)

#### Taulukkoalgebraa

- $A + B$ , A+c
- A.\*B Pisteittäinen tulo
- A.^p, A.^B Pisteittäinen potenssi, mielivalt. (samankokoiset) matriisit.
- A./B, c./A Pisteittäinen jako. Huom:sudenkuopat!
- **Huom:** c/A on yleensä aivan muuta kuin käyttäjä tarkoittaa! Miksihän?

 $\Omega$ 

K ロ ▶ K 御 ▶ K 君 ▶ K 君 ▶

### Funktioita matriisien muodostamiseen

Matlab[perusteita,](#page-0-0) osa 1

Heikki Apiola, Juha Kuortti, Miika Oksman

```
eye,vander,hilb,zeros,ones,diag,rand,reshape,magic
Tehtävä: Suorita komennot
```

```
\Rightarrow A = zeros(2.5)
> B = ones(3) % tai ones(3,3)
>> R = rand(3,2)>> N = \text{randn}(3,2)\gg D=diag(-2:2)
```
Miten eroavat rand ja randn? Mitä tapahtuu, jos toistat: >> R = rand(3,2) (↑) komentoikkunassa tai CTR-ENTER editorissa

イロメ イ母 トラ ミン マチャー

 $\Omega$ 

Toista :

```
\gg rng('default'); R = rand(3,2)
```
### Matriisin muodostaminen, osat ja kokoaminen

Matlab[perusteita,](#page-0-0) osa 1

Heikki Apiola, Juha Kuortti, Miika Oksman

#### $>> A = [1:3:4:6]$  % Perustapa

#### reshape

- Muotoilee annetun datan annetun kokoiseksi matriisiksi.
- Data sijoitetaan annetunkokoiseen "kehykseen" sarakejärjestyksessä. (Matlab on sarakeorientoitunut.)
- Dataa on oltava täsmälleen yhtä paljon kuin dimensioiden tulo.

#### Esim:

```
\gg A=reshape(1:6,2,3)\gg B=reshape(1:6,3,2)' % Kun halutaan rivijärj.
\geq C=reshape(B,1,6)
```
イロメ イ部メ イヨメ イヨメ

### Matriisin osat, indeksointi

Matlab[perusteita,](#page-0-0) osa 1

Heikki Apiola, Juha Kuortti, Miika Oksman

```
A =reshape(1:6,2,3); B =ones(2,2), C =diag(1:3)>> [A B] % Vierekkain
ans =1 3 5 1 1
   2 4 6 1 1
>> [A;C] % Allekkain
ans =1 3 5
   2 4 6
   1 0 0
   0 2 0
   0 0 3
TÄHÄN MIT-kuva s. 25
```
イロト イ押 トイラト イラトー

重

### MIT:n värikuva, open courseware

#### <span id="page-16-0"></span>**Matrices**

- Make matrices like vectors
- $a = \begin{bmatrix} 1 & 2 \\ 3 & 4 \end{bmatrix}$ • Element by element  $\sqrt{a} = [1 \ 2; 3 \ 4];$
- By concatenating vectors or matrices (dimension matters)

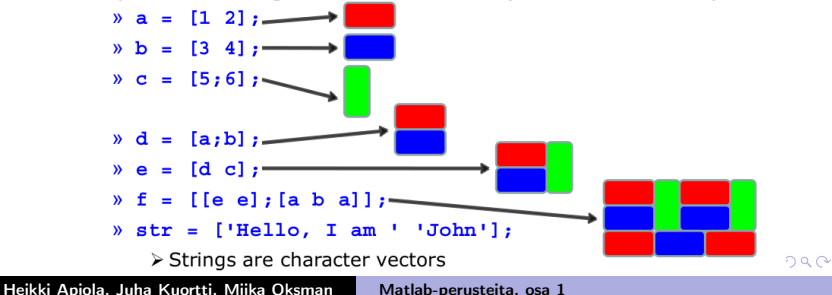

Matlab[perusteita,](#page-0-0) osa 1

Heikki Apiola, Juha Kuortti, Miika Oksman

# Skalaarifunktiot, alkioittain toimivat

Matlab[perusteita,](#page-0-0) osa 1

Heikki Apiola, Juha Kuortti, Miika Oksman

■ Funktiot, jotka skalaariin sovellettuna antavat skaalaarituloksen, toimivat vektoreille ja matriiseille alkioittain ("pisteittäin"). Näin toimivat yleensä kaikki matemaattiset funktiot.

```
\gg t = [1 2 3];
```

```
\gg y = exp(t)
```
on sama kuin  $y = [\exp(1) \exp(2) \exp(3)]$ Maple:ssa pitää vastaavassa tilanteessa käyttää

map-operaattoria:

 $>$  map $(f,t)$ ; Versiosta 14 alkaen myös :  $> t := [a, b, c]$ :  $> f^{\sim}(t)$ :

 $[f(a), f(b), f(c)]$ 

f on funktio (tai määrittelemäy[tön](#page-16-0) [s](#page-18-0)[y](#page-16-0)[mb](#page-17-0)[o](#page-18-0)[li\)](#page-0-0)[, e](#page-19-0)[i](#page-0-0) [l](#page-0-0)[au](#page-19-0)[se](#page-0-0)[ke](#page-19-0)

Heikki Apiola, Juha Kuortti, Miika Oksman [Matlab-perusteita, osa 1](#page-0-0)

<span id="page-17-0"></span>

### Matriisien visualisointia

Matlah[perusteita,](#page-0-0) osa 1

Heikki Apiola, Juha Kuortti, Miika Oksman

#### Huvittele komentamalla tyyliin:

- >> mesh(ones(30));hold on;mesh(zeros(30));
- >> mesh(eye(30));shg; hold off
- $\gg$  surf(diag(-5:5))
- >> surf(magic(10));colorbar;shg
- >> surfc(vander(0:.1:1));colorbar;shg
- $\gg$  mesh(reshape $(0:24,5,5)$ )

Voit vaihdella esim. mesh  $\rightarrow$  surf ja lukua 30 sekä figure, hold off, ja voit keksiä muita visualisoitavia matriiseja. Näppää "rotate"-nuolta ja kääntele. Mieti samalla, miten ko. matriisi rakentuu.

<span id="page-18-0"></span>イロメ マ母 トマ ヨ トマ ヨ トー

# Erikoismuuttujia, laskenta/näyttötarkkuus

Matlab[perusteita,](#page-0-0) osa 1

Heikki Apiola, Juha Kuortti, Miika Oksman

ans – Edellisen komennon tulosmuuttuja, ellei tulosta ole sijoitettu nimettyyn muuttujaan.

<span id="page-19-0"></span>イロメ イ母 トラ ミュース チャー

- pi  $\pi$ , Huom: "e" ei ole erikoismuuttuja
- i,j Imaginaariyksikkö (kumpikin)  $\rightarrow$  3+i<sup>\*4</sup>, 3+4i, 3+i4 Käytä kertomerkkiä silloinkin, kun ei pakko!
- $\blacksquare$  eps Suhteellisen virheen tarkkuusraja
- $\blacksquare$  realmin, realmax
- NaN,Inf "Not a Number", "ääretön"
- $\bullet$  > 0/0, 1/0,-1/0
- Muista: » help/doc